## 新座市立東北小学校 よくある質問と回答

過去にお問い合わせのあった内容を随時記載していきます ※最新の更新内容は黄色表記

更新日:令和5年10月28日

1 持ち物について

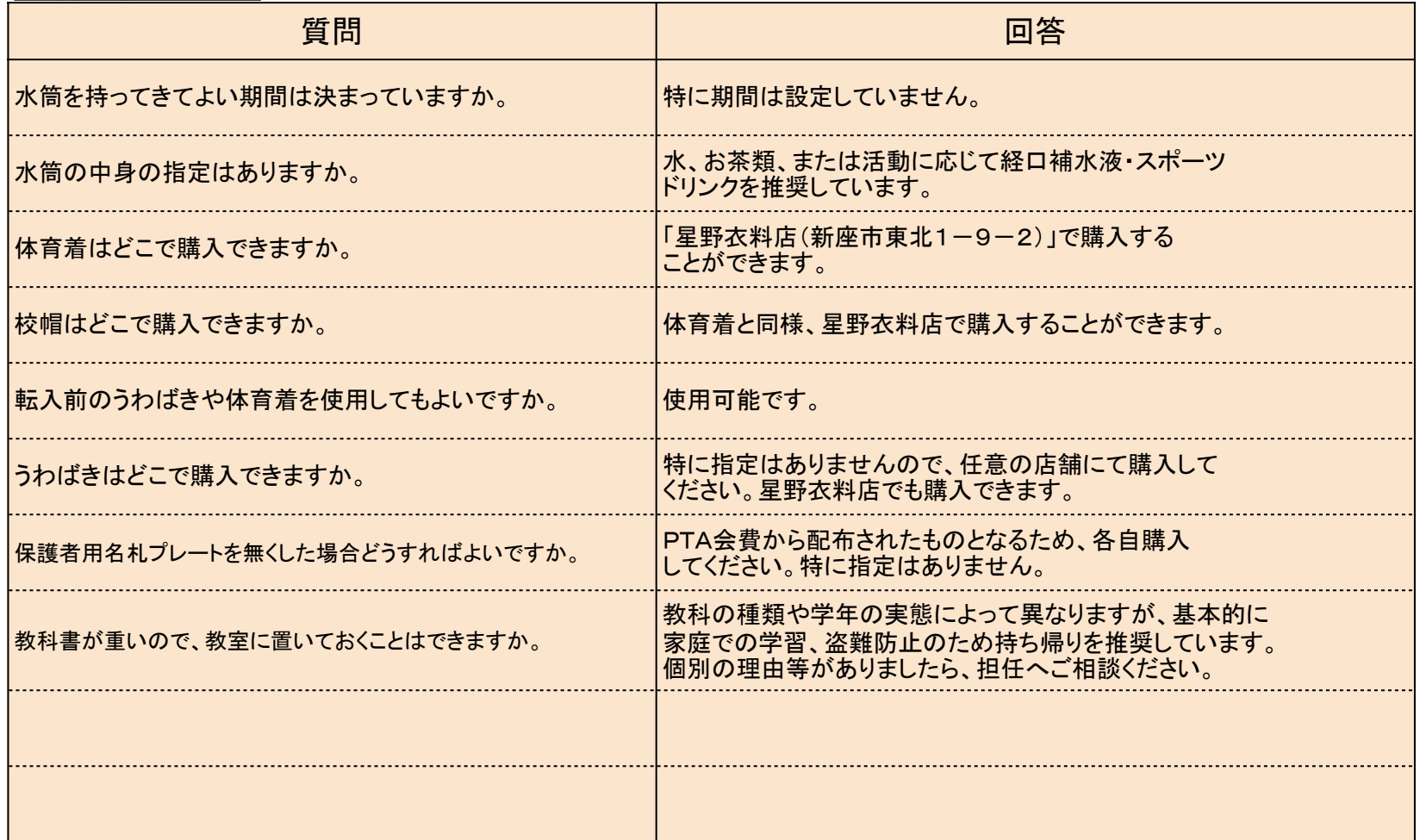

2 タブレット端末について

| 質問                                                            | 回答                                                                                                    |
|---------------------------------------------------------------|----------------------------------------------------------------------------------------------------|
| 画面を開いても電源が付きません。どうしたらよいで<br>しょうか。                             | (可能であれば充電した状態で、)キーボード左上の<br>更新ボタン(ひ)を押したまま、端末側面の電源ボタン<br>を10秒押します。その後一度画面を閉じて10秒待ち<br>ます。その後改めて画面を開くと電源が付きます。それ<br>でも付かない場合は職員室へ持ってきてください。 |
| ログインしようとしたら「古いパスワードです」と<br> いう画面が出て、ログインできません。どうしたら<br>よいですか。 | タブレット端末を職員室へ持ってきてください。管理<br>権限での再設定が必要です(すぐ改善します)。                                                                                         |
| 「OSが破損しています」という画面が出ました。どう<br>したらよいですか。                        | タブレット端末を職員室へ持ってきてください。故障<br>ですので、貸出用タブレットと交換します。                                                                                           |
| タブレットの画面が割れてしまいました。どうしたら<br>よいですか。また、弁償が必要ですか。                | まず、タブレット端末を職員室へ持ってきてください。<br>保険適応の有無については、破損の経緯を聞き取った<br>うえでお知らせします。                                                                       |
| 充電ができなくなってしまいました。どうしたらよい<br>ですか。                              | 右側面と左側面、それぞれに充電できる接続箇所が<br>あります(タイプCメス)。どちらも充電できない<br>場合は、タブレット端末を職員室へ持ってきてください。                                                           |
|                                                               |                                                                                                    |
|                                                               |                                                                                                    |
|                                                               |                                                                                                    |
|                                                               |                                                                                                    |
|                                                               |                                                                                                    |

## 3 保護者連絡アプリ(C4th Home&School)について

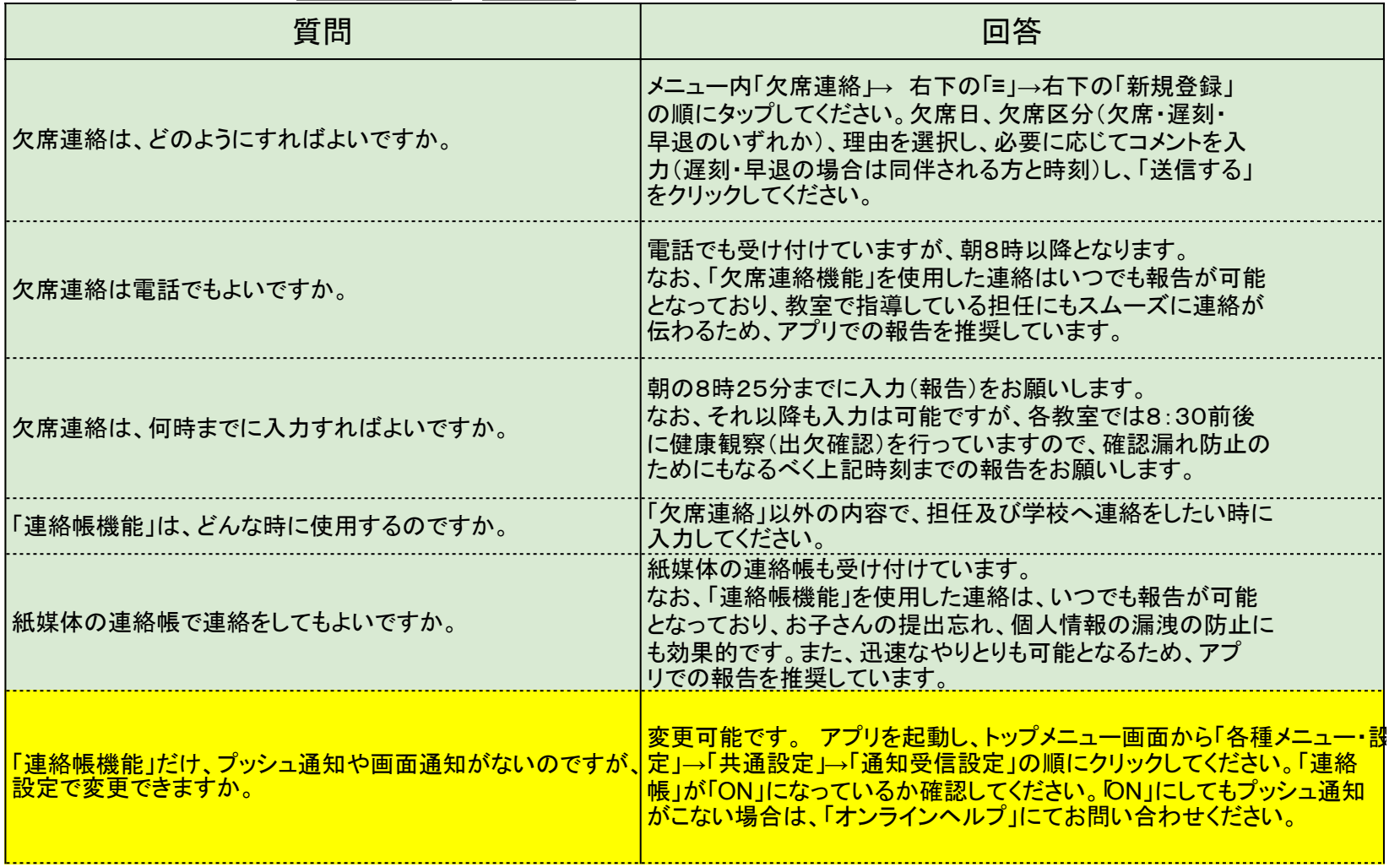

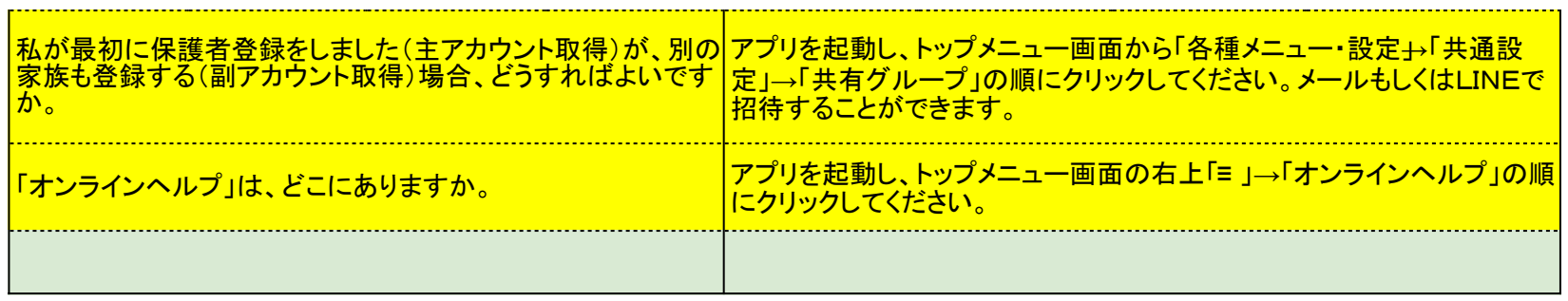